# **WD FileAgent Application User Guide**

**As of:** 16.12.2019 **Version:** 19.12.16

# **About application**

The WD FileAgent application is used to automatically download files from the vehicle tachograph archives and the driver card archives stored on Webdispatching to a directory defined by the user. The download is performed in regular 30 minute intervals. Files with the extension ".ESM" are renamed to the extension ".DDD" and then saved to the selected directory.

In the application it is also possible to manually and repeatedly download files.

When the application is running, logging and recording of the history of downloaded files or errors is performed.

### **Installation**

For installation, the user will receive the listed files and after clicking WDFFileAgentSetup.msi, follow these steps.

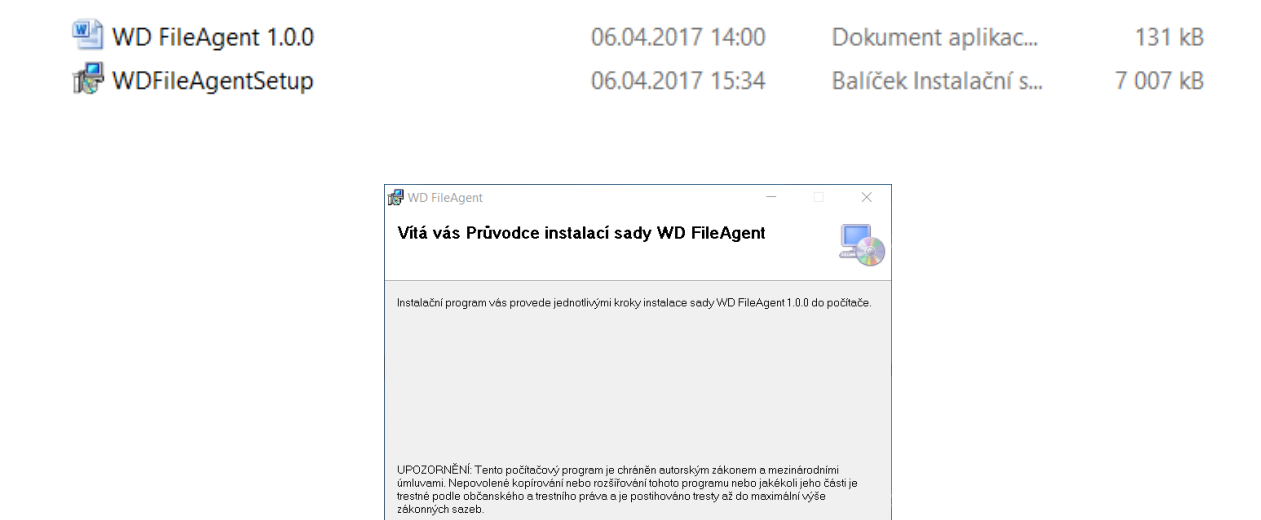

Storno < Zpět Další >

Select path for program installation

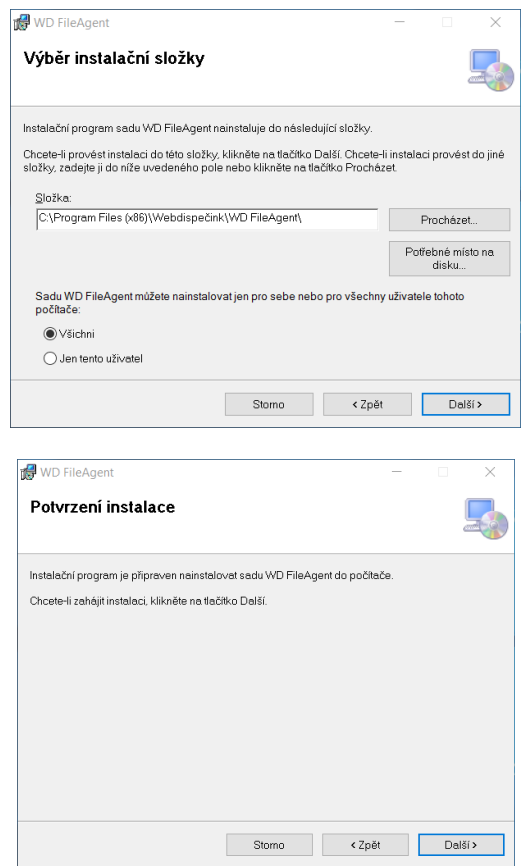

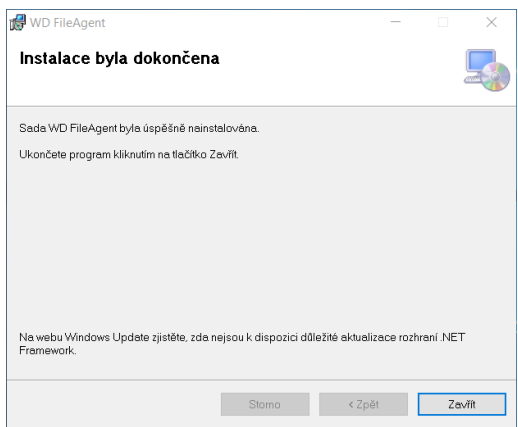

Installation results in adding the program to your menu

- Adding the program to the menu After start (for automatic program start after turning on the computer
- Adding the program to the Start menu
- Adding the icon to the desktop

After the first start of the program the icon will also display in the hidden icons panel

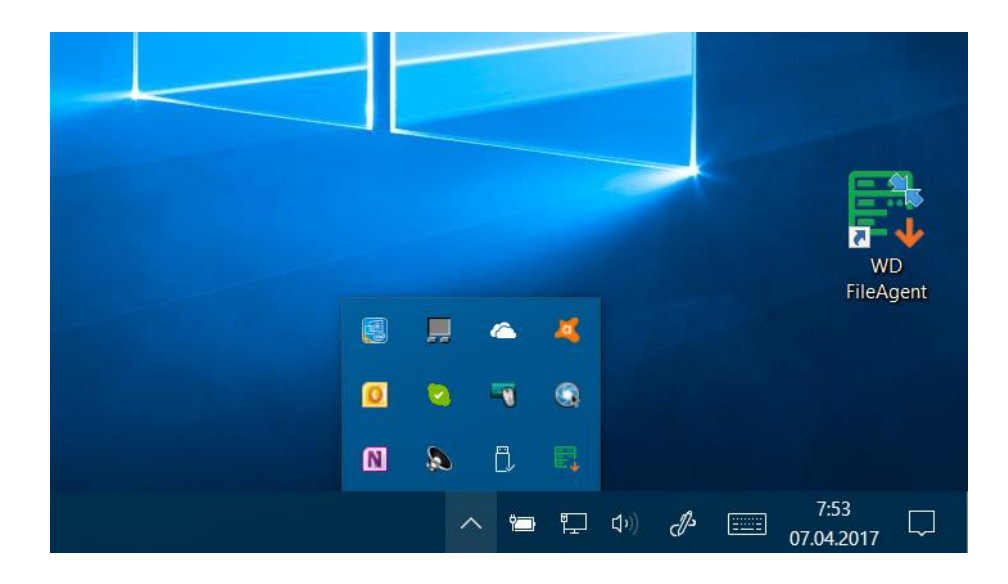

# **Login**

The login details are the same as when the user logs in to the "standard" WEBDISPATCHING, i.e.:

# **company name user name password**

The login details may also be remembered so that they do not need to be entered every time. After ticking this option, the user do not need to log in any more. For this login it is recommended to enter new login details.

By using the "Login" button you log in to the WD FileAgent application.

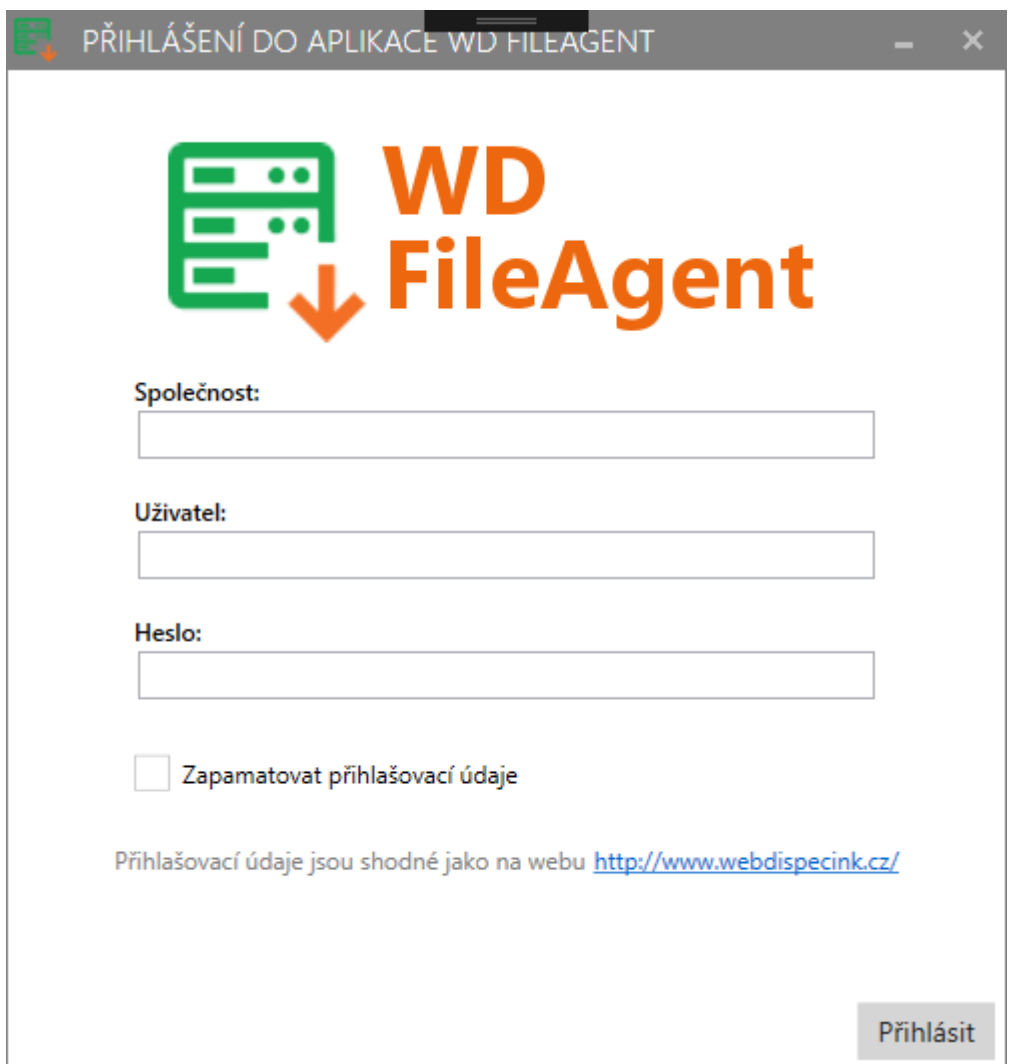

# **Main screen**

After logging in, the main screen of the application will appear, consisting of the menu (File, Function, Help) and the application log.

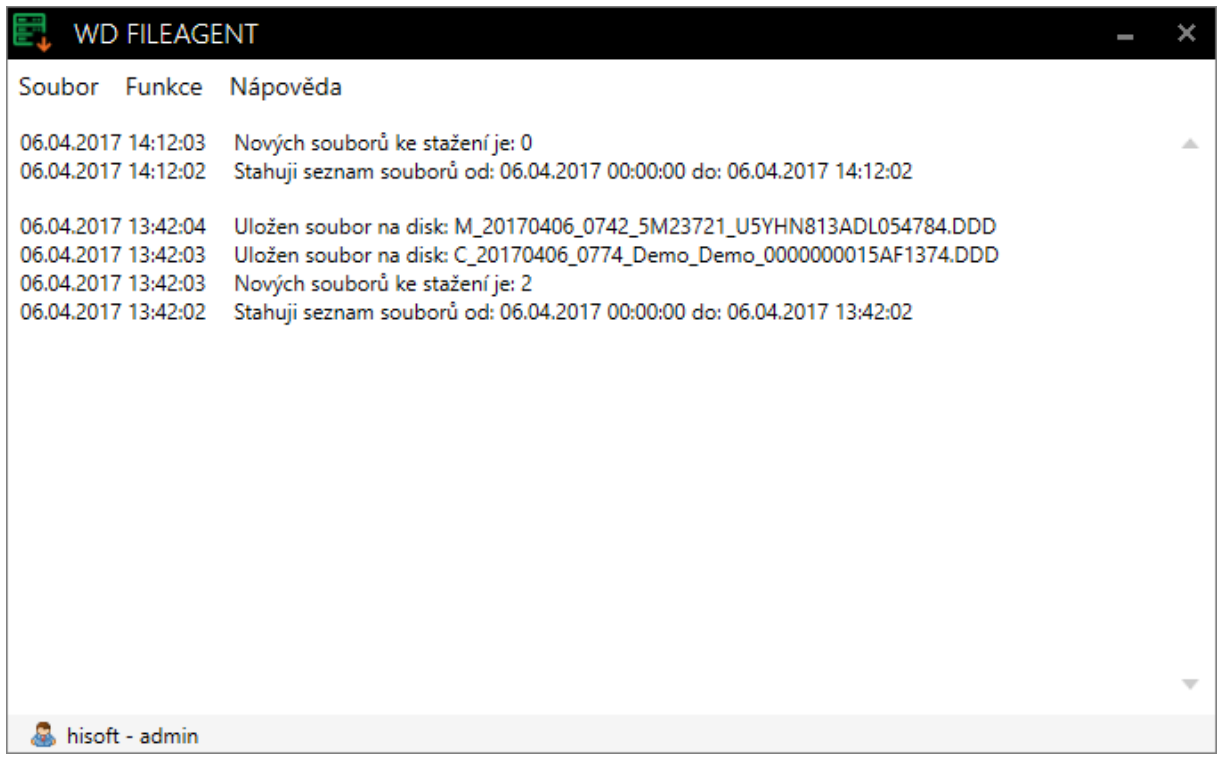

## **Download logic**

- 1. After installing the program and logging into the application, the files will be downloaded for the first time from midnight of the current day to the current time
- 2. Files are downloaded according to the date of record on the Webdispatching server data Input in the Tools menu - Dispatchers tools - Vehicle tachograph/drivers archive, both tachograph and driver files are downloaded.
- 3. The regular download then begins 30 minutes after the initial successful download, and then every 30 minutes.
- 4. If an error occurs during download due to failure of Webdispatching, API interface, computer from which the application is running, or non-existent defined storage, the program records the last successful download of the whole file set and starts downloading the files again in 30 min. following the last successful download.

#### Example

- It is 13/4/2017 8:00 and the list of files stored on the Webdispatching server from 7:30 to 8:00 is being downloaded - e.g. 8 new files should be downloaded
- An error occurs during download (download of some files fails, download is interrupted, etc.) - only first 5 files will be downloaded
- It is 8:30 and the last successful download was recorded at 7:30, the program will start downloading again from 7:30, while those files that were downloaded at 8:00 in the previous attempt are not downloaded again - so the program will try to download the remaining 3 from 7:30 to 8:00 + new ones from 8:00 to 8:30

The aforementioned rule also applies in case of a longer, multiple day download outage

5. Manual file download does not interfere with the regular download interval.

# **File Menu**

In the menu you find Setting, Log out and Exit

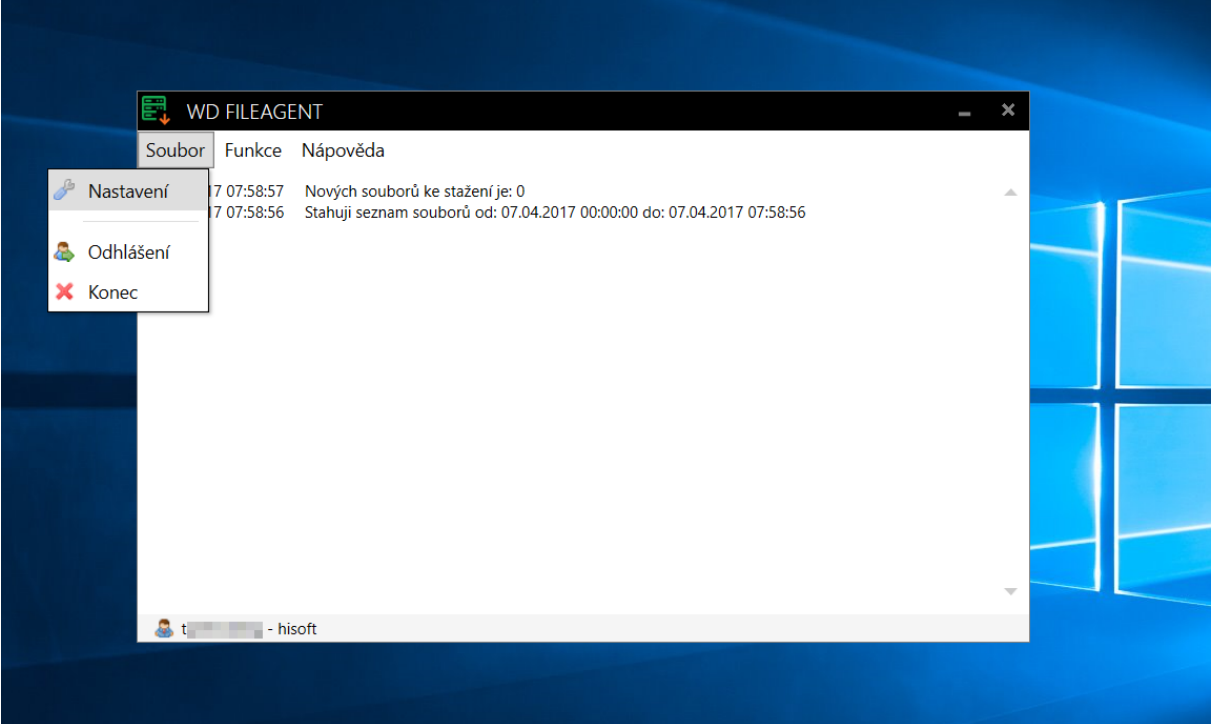

#### **Setting**

The Setting screen may be displayed through the Menu - "File"/"Setting"

On this screen you need to set a Working directory of your data storage to store the downloaded files and enter the application license code.

One log file with the data download protocol will be created and saved for each day. Logs are stored for the period of 6 months. After this period has elapsed, they will be gradually deleted (after starting the program the files are checked and those older than half a year are deleted).

The "Open directory" button displays the log files directory. The path cannot be changed, it is used to browse a detailed log file with the download history.

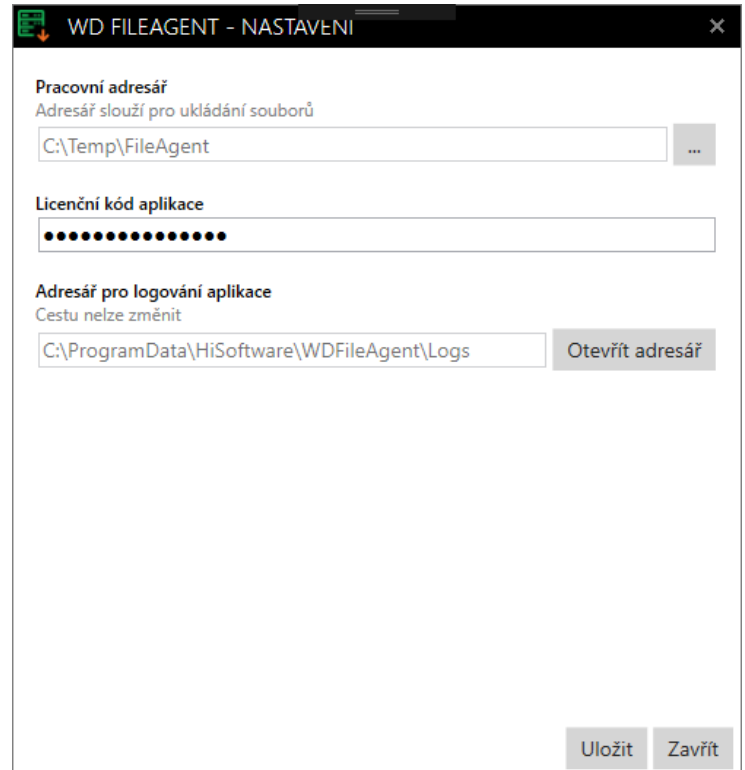

#### Log file sample

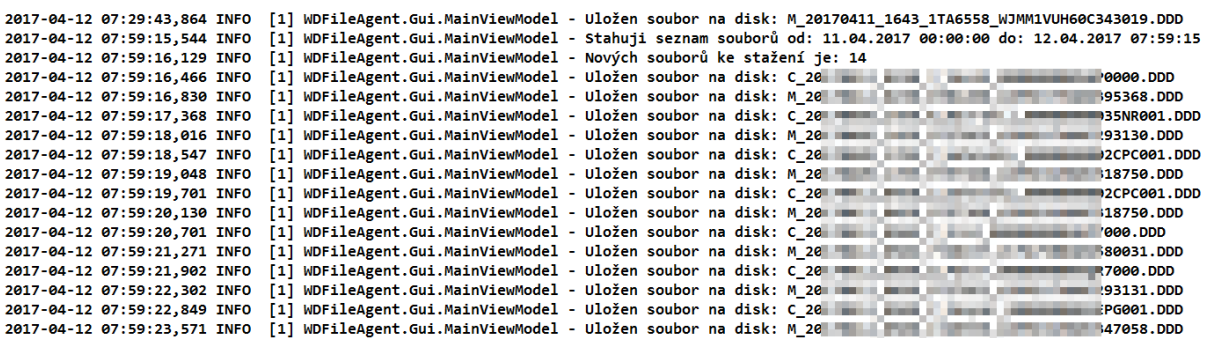

# **"Function" Menu**

The "Function" button in the menu / "**Download new files**"

Function serves for immediate download of new files from the server, the application does not wait for the 30-minute interval.

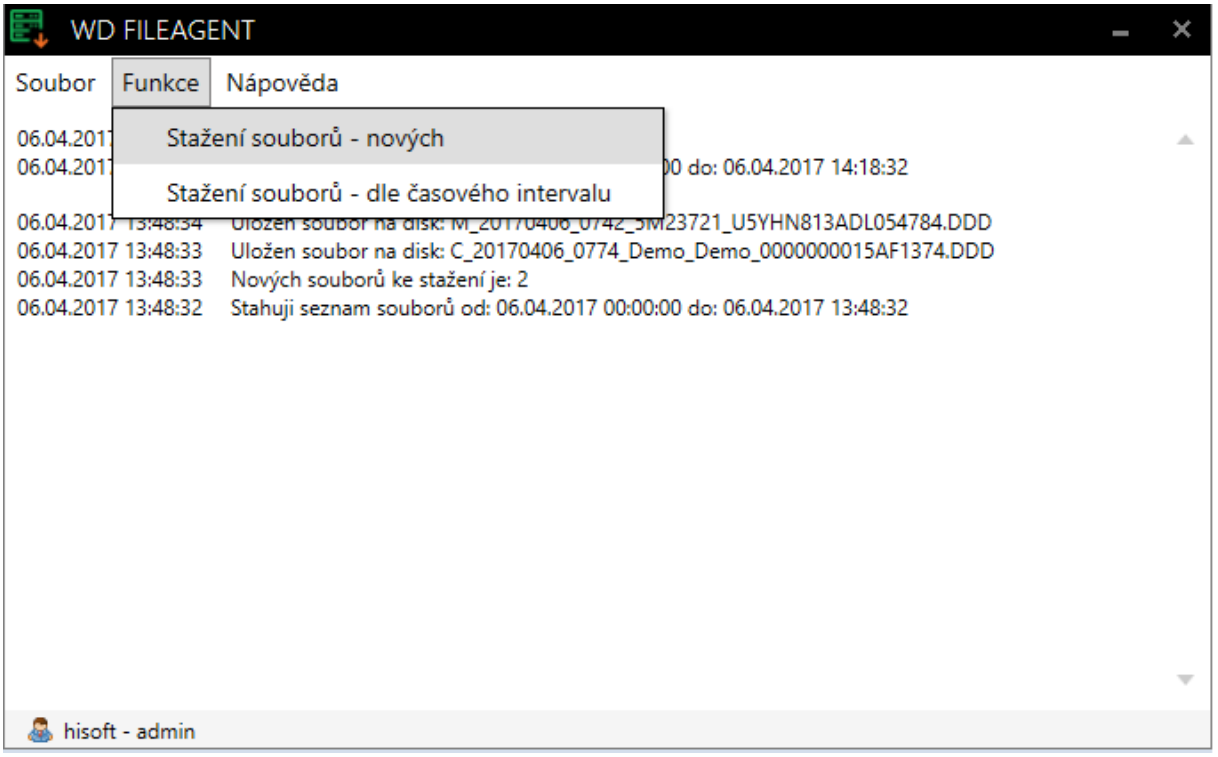

The "Function" button in the menu / "Download files - based on time period"

Function is used for repeated downloading of all files based on the time interval and it is not checked whether the file has already been downloaded or not. It is recommended to use the current date or older. Downloading files this way does not affect regular downloads every 30 min.

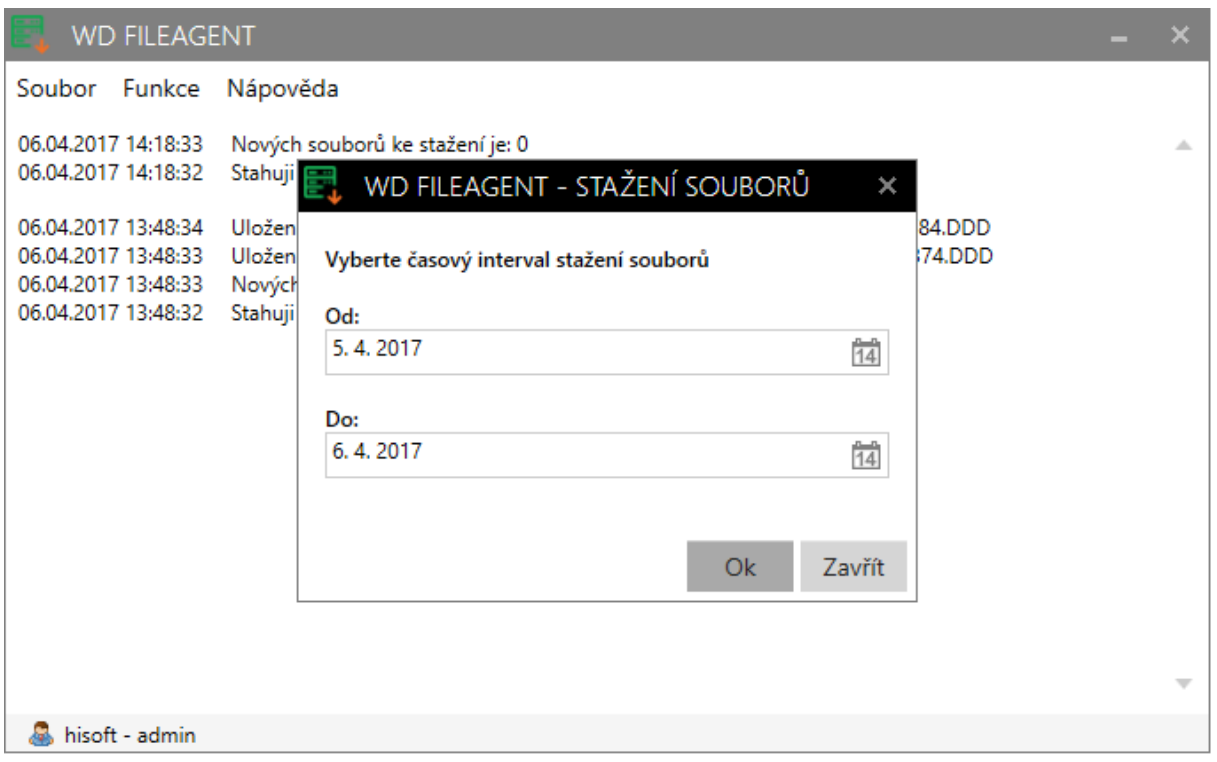

This function is primarily intended for repeated download of files, e.g. in case of their loss or for initial download of files.

The download interval is limited to 6 months retroactively.